# **FM радиоприёмник с дисплеем Nokia1202.**

Радиоприёмник с управлением посредством микроконтроллера построен на базе модуля с тюнером RDA5807M. Возможно также применение отдельной микросхемы тюнера RDA5807FP совместно с часовым кварцем без изменения управляющей программы микроконтроллера. Принципиальная электрическая схема радиоприёмника приведена в конце настоящего описания. Управляющая программа обеспечивает работу радиоприёмника в радиовещательном FM диапазоне 87…108 МГц и рассчитана на использование микроконтроллера ATmega8, который работает на частоте внутреннего генератора 8 МГц. Версия программы: *FM\_M8\_N1202\_CLK\_RDS\_bat.*

## **Основные функции приёмника.**

- Сканирование и запоминание станций в энергонезависимой памяти микроконтроллера.
- Вывод информации RDS в нижней строке дисплея.
- Вывод на дисплей текущего времени при помощи часов реального времени типа DS3231.
- Автопоиск и перебор станций, сохранённых в памяти, при помощи кнопок CH+ или CH-.
- Переход из режима ручного выбора радиостанции в режим автопоиска и обратно производится при одновременном нажатии на кнопки СН+ и СН-.
- Переход в меню настройки вольтметра производится при одновременном нажатии на кнопки V+ и V-.
- Возможность редактирования записанных в память частот, в том числе: изменение, добавление и удаление частот каналов приёма.
- Переход в меню выбора режима работы производится при длительном нажатии на кнопку управления подсветкой.
- Поиск станции по её номеру при удержании кнопки СН+ или СН-.
- Плавная регулировка громкости кнопками V+ и V- с выключением звука при "0".
- Запись последней частоты настройки и громкости в энергонезависимую память.
- Включение и выключение усиления басов через меню установок.
- Переключение режима воспроизведения МОНО/СТЕРЕО через меню установок.
- Индикация частоты и номера станции и опознавание номера по частоте при автопоиске.
- Индикация уровня сигнала на дисплее четырьмя столбиками.
- Индикация уровня громкости цифрами от 0 до 16.
- Индикация уровня заряда батареи на дисплее при помощи пиктограммы.
- Индикация "Моно-Стерео" на дисплее буквами М и С соответственно.
- Индикация наличия сигнала RDS при помощи светодиода.
- Подсветка дисплея в течение 16 сек при включении и после нажатия на любую кнопку.
- Кнопка управления подсветкой и входа в меню выбора режима работы.
- Отключение питания при глубоком разряде батареи.

#### **Рабочий режим.**

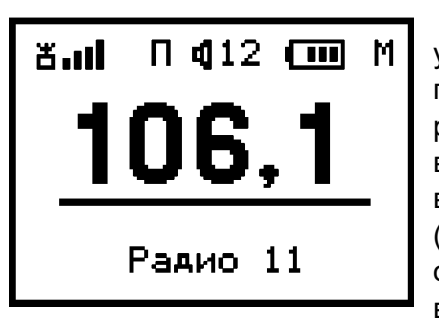

После включения приёмника, по умолчанию, устанавливается рабочий режим перебора сохранённых в памяти радиоканалов (см. рис. слева). Переход в другие режимы работы производится из этого рабочего режима. В верхней строке отображается уровень принимаемого сигнала в виде четырёх столбиков, режим настройки буквами «П» (перебор) или «А» (автопоиск), уровень громкости цифрами от 0 до 16, уровень заряда аккумулятора и режим воспроизведения звука буквами «М» (моно) или «С» (стерео).

В центре дисплея крупным шрифтом выводится частота принимаемой станции непосредственно после настройки. Через 8 секунд после настройки частота приёма сменяется выводом текущего времени в формате «часы : минуты». В нижней строке выводится номер принимаемой станции, а если принимаемая станция передаёт данные RDS, то зажигается светодиод VD1 и в нижней строке отображается принимаемая информация. При слабом или зашумлённом сигнале сигнал RDS приниматься не будет, несмотря на то что светодиодный индикатор будет показывать наличие RDS-cигналов.

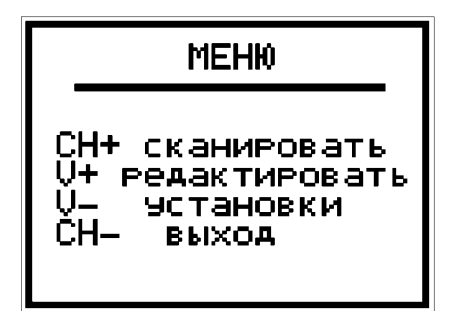

При первом включении приёмника в памяти микроконтроллера нет информации о частотах радиостанций, вещающих в данной местности. Для записи частот станций нужно произвести их поиск по всему радиовещательному FМ-диапазону, т. е. произвести сканирование. Чтобы выбрать режим сканирования или редактирования частот радиостанций, нужно перейти в основное меню, для чего нужно нажать и удерживать в нажатом состоянии не менее 3 сек. кнопку управления

подсветкой. При этом на экране дисплея появится меню выбора режима работы (см. рисунок слева). Из этого меню можно также перейти в меню установок тюнера и дисплея.

#### **Сканирование.**

Для записи частот радиоканалов, работающих в данной местности, необходимо перевести радиоприёмник в режим сканирования частот, для этого нужно сначала войти в меню выбора режима работы по длительному нажатию кнопки подсветки, после чего нажать кнопку CH+. В результате радиотюнер начнёт сканирование и при обнаружении

радиостанции на дисплее появляется изображение, показанное на рисунке слева. Здесь в верхней строке отображается уровень принимаемого сигнала, установленная пользователем громкость и режим воспроизведения «моно» или «стерео» (буквами M или С). На второй строке отображается порядковый номер радиоканала, на который в дальнейшем будет ссылаться программа. На третьей строке выводится широким шрифтом частота найденного канала. В трёх нижних строках

выводится подсказка, облегчающая управление. Далее, если данная частота является действительно радиостанцией, а не помехой или гармоникой, пользователь нажимает на кнопку V+ для записи частоты в память. После этого сканирование продолжается до обнаружения следующего радиоканала или до конца диапазона. Если это помеха, то найденную частоту можно пропустить без записи в память, нажав кнопку V-. По окончании сканирования приёмник перейдёт в рабочий режим. Процесс сканирования можно в любой момент прервать, если нажать на кнопку CH-. В этом случае приёмник также переходит в рабочий режим, в котором можно настраиваться на сохранённые каналы нажимая кнопки CH+ или CH- При этом происходит перебор каналов в том порядке, в котором они были записаны в память при сканировании.

### Редактирование.

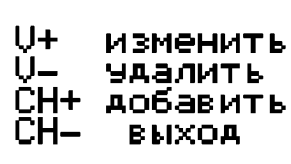

#### **Редактирование списка частот, занесённых в память.**

Для редактирования частот радиоканалов, занесённых в память при сканировании, необходимо перевести радиоприёмник в режим редактирования частот, для чего нужно сначала войти в меню выбора режима работы как это описано в предыдущем пункте, затем нажать кнопку V+. В результате на экране дисплея появится меню

выбора режима редактирования (см. рис. выше), из которого можно перейти к нужному действию или выйти из режима редактирования в рабочий режим, если нажать на кнопку СН-.

## *Изменение частоты настройки радиоканала.*

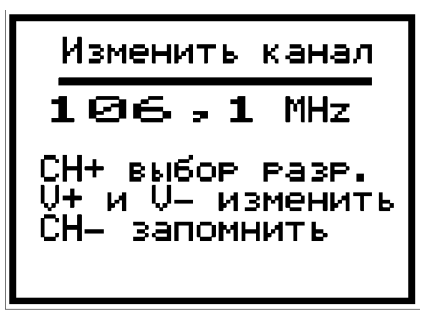

Если пользователь желает изменить порядок следования радиоканалов при настройке на радиостанции, он может сделать это путём изменения значений частот каналов, которые были записаны при сканировании. Т. е. пользователю должны быть известны частоты каналов радиовещания. Для изменения частоты выбранного в данный момент канала, нужно войти в меню редактирования и нажать на кнопку V+. При этом на экране дисплея появится информация, показанная на рисунке выше. Далее, нажимая

на кнопку СН+, нужно выбрать редактируемый разряд числа, который при этом принимает инверсный вид. Затем, нажимая на кнопку V+ или V-, можно установить значение данного разряда и перейти к другому разряду, вновь нажимая на кнопку СН+. После установки всех разрядов числа, данную частоту можно записать в память, нажав на кнопку СН-. Если установленная частота находится вне диапазона 87…108 МГц, то при попытке её записать, будет выведено сообщение об ошибке ввода, а частота записана не будет.

### *Добавление новой частоты радиоканала.*

Если при сканировании какая-либо радиостанция была пропущена, её частоту можно добавить в память. Для добавления новой частоты радиоканала, нужно войти в меню

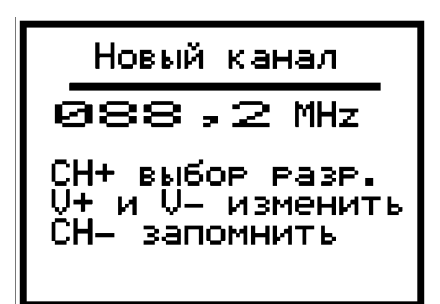

редактирования и нажать на кнопку СН+. При этом на экране дисплея появится информация, показанная на рисунке слева. На второй строке дисплея выводится принимаемая в данный момент частота. На нижних трёх строках выводится подсказка, облегчающая управление. Пользователь может записать любую частоту в пределах диапазона 87…108 МГц. Для этого нажимая на кнопку СН+, выбрать редактируемый разряд числа, который при этом принимает инверсный вид. Затем, нажимая на кнопку V+ или V-, можно установить

значение данного разряда и перейти к другому, вновь нажимая на кнопку СН+. После установки всех разрядов числа данную частоту можно записать в память, нажав на кнопку СН-, после чего данная частота записывается в конец списка и радиоприёмник переходит в рабочий режим. Если установленная частота находится вне диапазона 87…108 МГц, то при попытке её записать будет выведено сообщение об ошибке ввода и частота записана не будет.

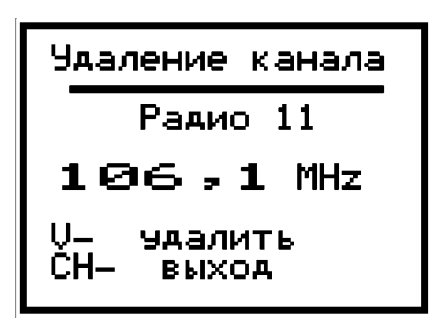

### *Удаление частоты радиоканала.*

Если при сканировании ошибочно была сохранена в памяти частота помехи, или на каком-либо канале плохие условия приёма, то такую частоту (как и любую другую) можно удалить из памяти частот радиоканалов. Для этого нужно настроиться на данный канал и затем войти в меню редактирования и нажать на кнопку V-. При этом на экране дисплея появится информация, показанная на рисунке слева. Если теперь снова нажать на кнопку V-, то частота

выбранного канала будет удалена из памяти. Чтобы выйти из этого режима без удаления частоты, нужно нажать кнопку СН-.

#### **Режим автопоиска.**

Кроме режима перебора сохранённых настроек станций, в программе предусмотрен режим автопоиска. Для перехода в режим автопоиска из режима перебора и обратно нужно одновременно нажать кнопки СН+ и СН- при этом в верхней строке отображается режим настройки буквами «А» или «П» для режима автопоиска и перебора соответственно. Затем, для поиска вверх или вниз по диапазону нужно нажать на кнопку СН+ или СН -. Если найденная в режиме автопоиска частота радиостанции уже записана в памяти, то в нижней строке отображается её порядковый номер, иначе выводится сообщение о том, что эта частота неизвестна. В таком случае, при желании, пользователь может, не выходя из режима автопоиска, перейти в режим редактирования и сохранить частоту в памяти.

### **Регулировка громкости.**

Кнопки V+ и V- в рабочем режиме служат для регулировки громкости. На дисплей при этом выводится условное значение громкости цифрами от 0 до 16. При каждом кратковременном нажатии на кнопку значение громкости изменяется на одну единицу. При удержании кнопки в нажатом состоянии производится плавное увеличение или уменьшение громкости звучания. При нулевом значении громкости звук полностью отключается. Значение громкости запоминается при каждой новой настройке на станцию. При включении радиоприёмника уровень громкости устанавливается таким, каким он был при последней настройке на станцию. Если при нулевом значении громкости произвести настройку на другую частоту, то включается минимальная громкость.

## **Установка режима воспроизведения.**

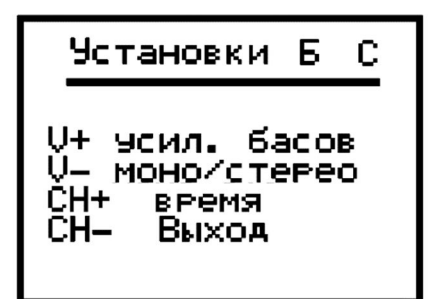

Для оперативного включения и отключения усиления баса и переключения между монофоническим и стереофоническим режимом воспроизведением музыки в программу радиоприёмника введено дополнительное меню установок. Чтобы войти в это меню, нужно сначала войти в основное меню выбора режима работы, затем нажать на кнопку V- для перехода в меню настроек. При этом на экране дисплея появится информация, показанная на рисунке слева. Далее, нажимая на кнопку V+ или V-, можно переключиться

на желаемый режим воспроизведения. Результат будет слышен сразу же после переключения, кроме того, в верхней строке дисплея будет буквами «M» и «C» отображаются соответственно режим «Моно» или «Стерео», а буквой «Б» отображается включение усиления баса. Для выхода из меню настроек нужно нажать на кнопку СН-, при этом установленный режим воспроизведения записывается в энергонезависимую память микроконтроллера и будет применяться при каждом последующем включении радиоприёмника.

### **Подсветка дисплея.**

В программе радиоприёмника предусмотрено управление подсветкой дисплея. Подсветка включается при включении радиоприёмника и при нажатии на любую кнопку и гаснет, через 16 сек. после нажатия на кнопки управления. В программе предусмотрена также возможность подключения кнопки SB5 для принудительного управления подсветкой. Состояние подсветки изменяется при каждом нажатии на эту кнопку. Если подсветка

дисплея включена данной кнопкой, то будет отменено автоматическое её отключение, т. е. подсветка будет работать постоянно. Если подсветку отключить кнопкой SB5, то в дальнейшем будет действовать автоматическое отключение после нажатия на кнопки управления.

Вывод подсветки индикатора соединяется с выводом порта РD7 микроконтроллера через нагрузочный резистор R3.

Кроме основной функции, кнопка управления подсветкой имеет дополнительную функцию перехода в основное меню при длительном нажатии.

#### **Установка текущего времени.**

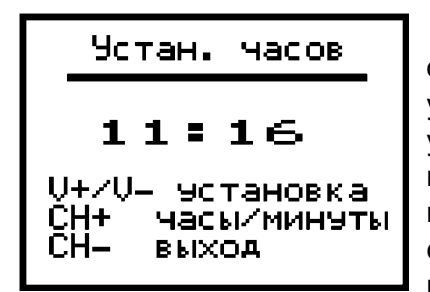

Чтобы настроить показания часов, нужно войти в основное меню по длительному нажатию на кнопку управления подсветкой, и этого меню перейти в меню выбора установок, нажав на кнопку V-, после чего выбрать установку времени, нажав на кнопку CH+. При этом на экране дисплея появится информация, показанная на фото слева. В верхней строке выводится сообщение о том, что в данный момент выбрана установка часов. Для перехода к установке минут

нужно нажать на кнопку CH+. При повторном нажатии на эту кнопку снова будет вызван режим установки часов. Значение часов или минут в большую или в меньшую сторону устанавливается при помощи кнопок V+ и V-. После установки нужного значения времени нужно нажать на кнопку CH-, после чего это значение будет записано в память микросхемы DS3231 и приёмник перейдёт в рабочий режим.

### **Настройка измерителя напряжения батареи питания.**

В приёмнике предусмотрен контроль заряда литиевого аккумулятора питания. На экран дисплея выводится уровень заряда аккумулятора в виде пиктограммы. Чтобы индикатор заряда работал правильно, необходимо как можно более точно измерить напряжение батареи. Для этого имеется особое меню настройки измерителя напряжения.

Для входа в это меню нужно одновременно нажать на кнопки V- и V+, при этом на экране дисплея не появится

информация, показанная на рис. слева. В верхних строках указывается номинальное напряжение аккумулятора. Посредине экрана выводится измеренное напряжение батареи. В нижних строках выводится подсказка о назначении кнопок управления.

При наладке приёмника нужно подключить к аккумулятору приёмника цифровой вольтметр и подбором резистора R10 добиться как можно более точного равенства показаний мультиметра и приёмника.

Приёмник может работать как от двух, так и от одного литий-ионного аккумулятора напряжением 3,7 В. В этом случае резистора R9 должен иметь номинал 10 КОм. Для правильной настройки измерителя при питании от одного аккумулятора нужно после входа в меню настройки нажать на кнопку V+, при этом в верхних строках отобразится номинальное напряжение 3,7V. При повторном нажатии на кнопку V+ снова будет выбрано напряжение 7,4V.

Следует заметить, что при питании радиоприёмника от одного аккумулятора, желательно применять в схеме приёмника стабилизатор напряжения на 3,3 В с малым падением напряжения, например XC6206p332mr.

Для отключения питания УНЧ при сильном разряде аккумулятора, можно включить в схему ключ на полевом транзисторе, как показано на принципиальной схеме приёмника. Для примера на схеме приёмника показано подключение УНЧ на микросхеме TDA7052A.

#### **Распределение портов микропроцессора:**

- PB0 Светодиодный индикатор наличия сигнала RDS
- PB1 -
- PB2 RES Сигнал аппаратного сброса LCD (0)
- PB3 СS Выбор чипа LCD (0)
- PB4 MOSI Передаваемые данные в LCD
- PB5 SCK Линия тактирования LCD

РС0 - Входной сигнал измерителя напряжения батареи.

РС1 -

PC2 - Выходной сигнал управления питанием УНЧ.

PC3 -

- PC4 (SDA) Двунаправленная шина данных
- PC5 (SCL) Двунаправленная шина тактирования
- PD0 Кнопка V+ увеличения громкости
- PD1 Кнопка V- уменьшения громкости
- PD2 Входной сигнал секундных импульсов от часов
- PD3 Кнопка CH+ выбора следующей станции
- PD4 Кнопка CH- выбора предыдущей станции
- PD5 Кнопка управления подсветкой и входа в основное меню.
- PD6 Вых инверсный сигнал подсветки дисплея
- PD7 Вых прямой сигнал подсветки дисплея

При программировании МК необходимо запрограммировать следующие фьюзы: CKSEL0, CKSEL1, CKSEL3 и SUT0.

**asvetp,** июнь 2021 г.

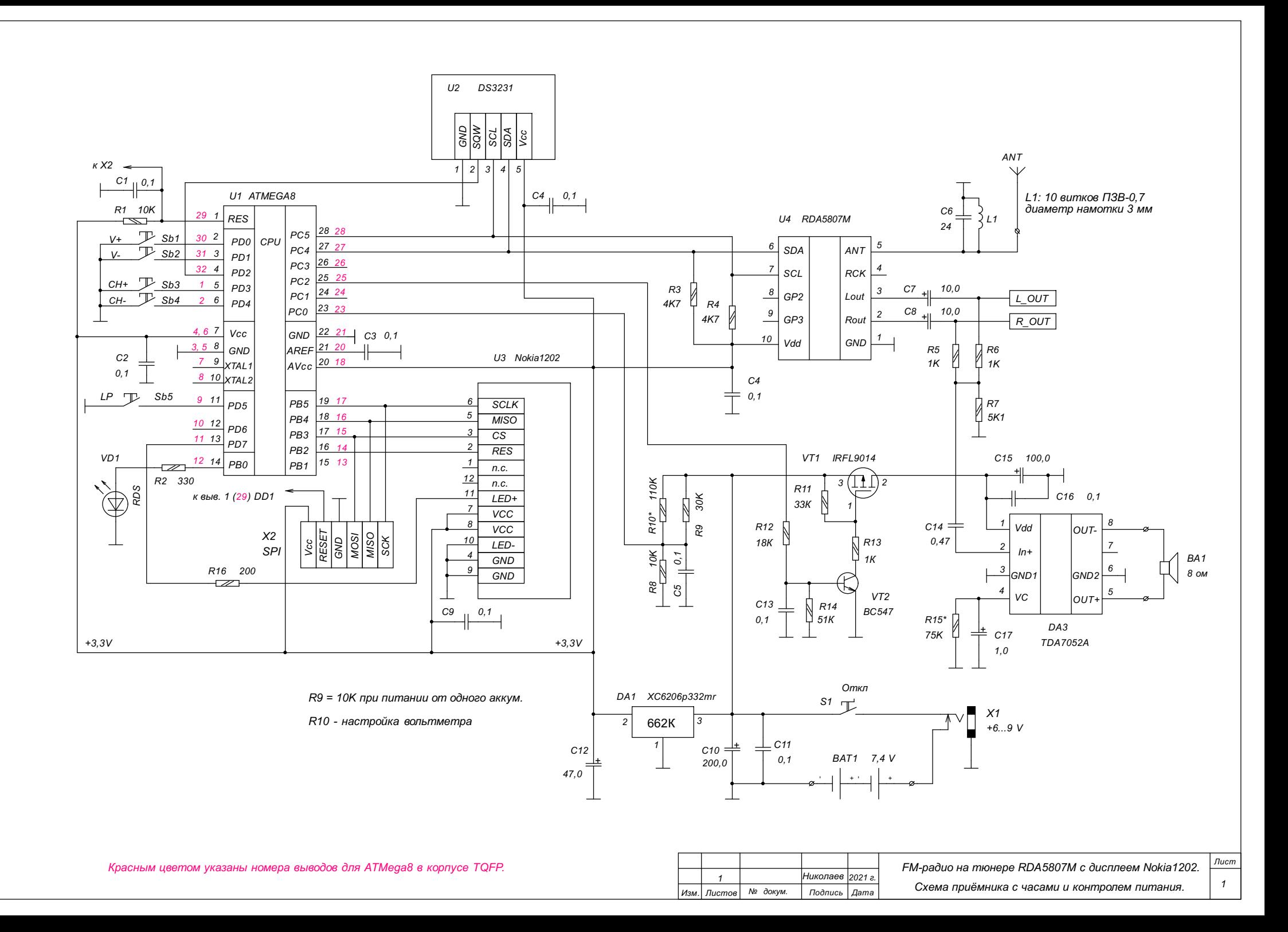